# **Snelstartgids**

## **Gefeliciteerd met uw nieuwe Conceptronic Powerline Starter Pack**

In deze snelstartgids vindt u stap-voor-stap instructies voor installatie en gebruik van het Conceptronic Powerline Starter Pack.

Als u meer informatie of ondersteuning voor uw product nodig heeft, kunt u het beste naar onze **Service & Support** website op **[www.conceptronic.net](http://www.conceptronic.net/support)** gaan en een van de volgende mogelijkheden kiezen:

- **FAQ** : Database met veel gestelde vragen
- **Downloads** : Gebruiksaanwijzingen, stuurprogramma's, firmware en overige downloads
- **Contact** : Contact opnemen met Conceptronic Support

Voor algemene informatie over Conceptronic producten gaat u naar de Conceptronic website op **[www.conceptronic.net](http://www.conceptronic.net/)**.

## **1. Inhoud verpakking**

U vindt de volgende items in de verpakking van het Conceptronic Powerline Starter Pack: **2.**

- 2x Conceptronic Powerline adapter (CPNP200I) **\***
- 2x netwerkkabel
- Deze meertalige snelstartgids
- Garantiekaart en boekje CE-verklaring
	- **\*** De CPNP200i(P) Powerline adapters zijn **niet compatible** met de CPNP200(P) adapters!

## **2. Plaats van de onderdelen**

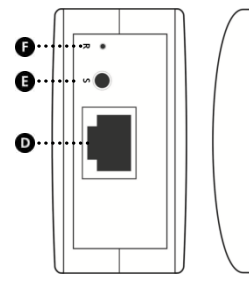

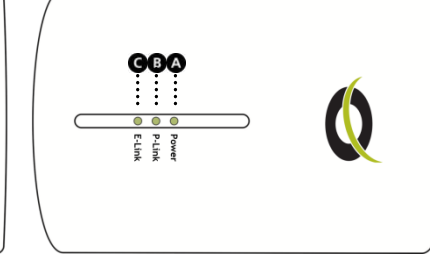

### **NEDERLANDS**

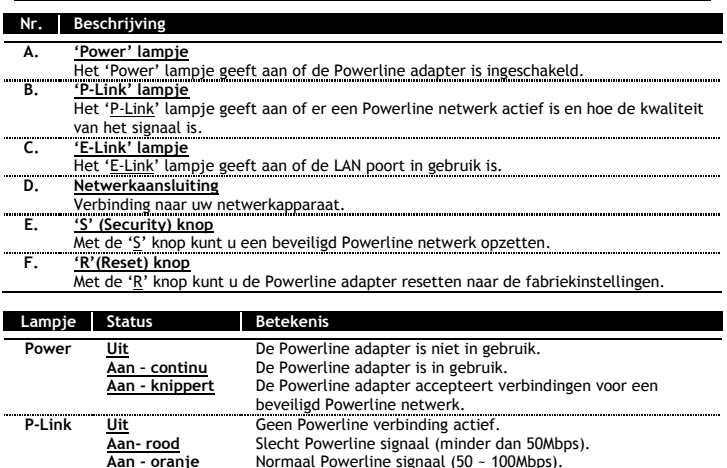

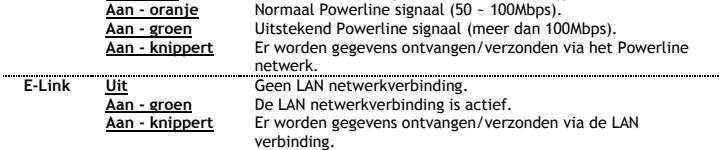

## **3. Uw Powerline netwerk instellen**

#### **3.1 Voorbereiding**

- Doe alle Powerline adapters in uw stopcontacten.
- **NB:** We raden u aan om de Powerline adapters rechtstreeks in een stopcontact te doen. Gebruik van een verlengsnoer met stekkerdoos kan de prestaties van het Powerline netwerk beïnvloeden.
- Sluit de Powerline adapters met de meegeleverde LAN kabels aan op uw netwerkapparatuur.

Alle Powerline adapters zijn voorgeconfigureerd met een standaard beveiligingssleutel en werken direct zonder enige configuratie. Als u meerdere Powerline netwerken in hetzelfde gebouw wilt gebruiken, of als u een unieke beveiligingssleutel wilt instellen, kunt u de instructies in hoofdstuk **3.2** en **3.3** volgen.

#### **3.2 Creëer een nieuw individueel Powerline netwerk**

- Houdt de 'S' knop op de 1<sup>e</sup> Powerline adapter 10 seconden ingedrukt. Laat de knop los als het power lampje gaat knipperen. De standaard beveiligingssleutel zal nu gewist worden.
- Houdt de 'S' knop op de 2<sup>e</sup> Powerline adapter 10 seconden ingedrukt. Laat de knop los als het power lampje gaat knipperen. De standaard beveiligingssleutel zal nu gewist worden.

Beide adapters zijn nu niet verbonden met een Powerline netwerk.

- Houdt de 'S' knop op de 1<sup>e</sup> Powerline adapter 2 seconden ingedrukt. Het power lampje zal gaan knipperen om aan te geven dat andere Powerline adapters gekoppeld kunnen worden. Deze 'koppel' modus is actief gedurende 120 seconden.
- $\bullet$  Houdt de 'S' knop op de  $2^e$  Powerline adapter 2 seconden ingedrukt. Het power lampje zal gaan knipperen en de 2<sup>e</sup> Powerline adapter zal een beveiligde verbinding opzetten met de 1<sup>e</sup> Powerline adapter.

Beide adapters vormen nu een nieuw Powerline netwerk met een unieke beveiligingssleutel.

#### **3.3 Voeg een 3<sup>e</sup> Powerline adapter toe aan uw individuele Powerline netwerk**

- Houdt de 'S' knop op de 3<sup>e</sup> Powerline adapter 10 seconden ingedrukt. Laat de knop los als het power lampje gaat knipperen. De standaard beveiligingssleutel zal nu gewist worden.
- Houdt de 'S' knop op de 1<sup>e</sup> Powerline adapter 2 seconden ingedrukt. Het power lampje zal gaan knipperen om aan te geven dat andere Powerline adapters gekoppeld kunnen worden. Deze 'koppel' modus is actief gedurende 120 seconden.
- Houdt de 'S' knop op de 3<sup>e</sup> Powerline adapter 2 seconden ingedrukt. Het power lampje zal gaan knipperen en de 3<sup>e</sup> Powerline adapter zal een beveiligde verbinding opzetten met uw bestaande Powerline netwerk.
- **NB:** Als u meer Powerline adapters wilt toevoegen kunt u de stappen in hoofdstuk 3.3 herhalen voor iedere adapter.

#### **3.4 De Powerline adapters resetten**

U kunt de Powerline adapters resetten om de standaard fabrieksinstellingen te herstellen.

• Houdt de 'R' knop op de Powerline adapter 2 seconden ingedrukt. Als u de 'R' knop loslaat zullen alle lampjes even uit gaan en vervolgens weer aan gaan.

The Powerline adapter staat nu weer op de standaard fabrieksinstellingen.

### *Veel plezier met uw Powerline netwerk.*

**NB:** Voor geavanceerde Powerline adapter configuratie instellingen (alleen aanbevolen voor geavanceerde gebruikers) kunt u de Powerline Configuration Utility (alleen voor Windows) downloaden van de Conceptronic website: **www.conceptronic.net/support**

# **Quick Installation Guide**

## **Congratulations on the purchase of your Conceptronic Powerline Starter Pack.**

This Quick Installation Guide gives you a step-by-step explanation of how to setup and use the Conceptronic Powerline Starter Pack.

When you need more information or support for your product, we advise you to visit our **Service & Support** website at **[www.conceptronic.net/support](http://www.conceptronic.net/support)** and select one of the following options:

- **FAQ** : Frequently Asked Questions database
- **Downloads** : Manuals, Drivers, Firmware and more downloads
- **Contact** : Contact Conceptronic Support

For general information about Conceptronic products visit the Conceptronic website at **[www.conceptronic.net](http://www.conceptronic.net/)**.

## **1. Package contents**

The following items are present in the package of the Conceptronic Powerline Starter Pack:

- 2x Conceptronic Powerline adapter (CPNP200I) **\***
- 2x Network cable
- This multi language quick guide
- Warranty card & CE declaration booklet
	- **\*** The CPNP200I(P) Powerline adapters are **not compatible** with the CPNP200(P) adapters!

## **2. Device explanation**

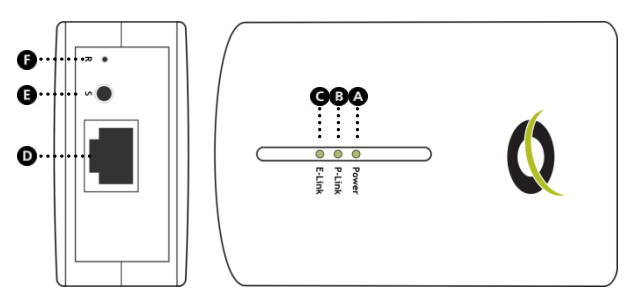

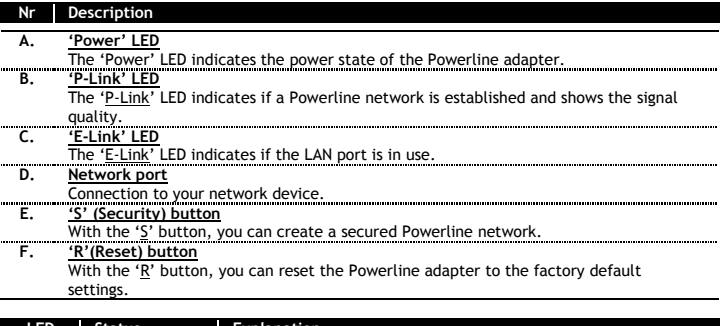

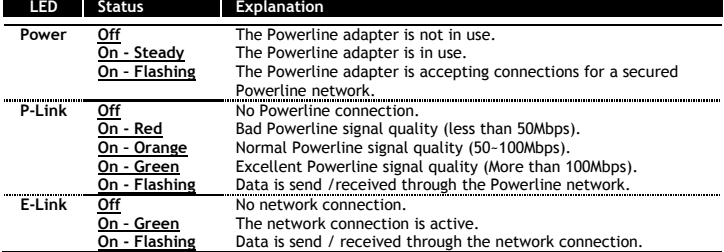

## **3. Setup your Powerline network**

#### **3.1 Preparation**

• Plug in all Powerline adapters in your AC outlets.

**Note:** It is recommended to connect the Powerline adapters directly to a wall outlet. Using a power strip can affect the performance of the Powerline network.

Connect the Powerline adapters to your network devices with the included LAN cable.

All Powerline adapters are preconfigured with a default security key and will directly work without the need of any configuration. If you want to create multiple separate Powerline networks in the same building, or if you want to set a unique security key, you can follow the instructions in the chapters **3.2** and **3.3**.

#### **3.2 Create a new individual Powerline network**

- Press and hold the 'S' button on the  $1<sup>st</sup>$  Powerline adapter for 10 seconds. Release the button when the power LED flashes. The default password has now been erased from the adapter.
- Press and hold the 'S' button on the  $2<sup>nd</sup>$  Powerline adapter for 10 seconds. Release the button when the power LED flashes. The default password has now been erased from the adapter.

Both adapters are now not connected to any network.

- Press and hold the 'S' button on the 1<sup>st</sup> Powerline adapter for 2 seconds. The power LED will start to flash, indicating that the pairing mode is enabled. This pairing mode will be active for 120 seconds.
- Press and hold the 'S' button on the 2<sup>nd</sup> Powerline adapter for 2 seconds. The Power LED will start to flash and the 2<sup>nd</sup> Powerline adapter will make a secured connection to the 1<sup>st</sup> Powerline adapter.

Both adapters are now in a new Powerline network with a unique security key.

#### **3.3 Adding a 3rd Powerline adapter to your individual Powerline network**

- Press and hold the 'S' button on the  $3<sup>rd</sup>$  Powerline adapter for 10 seconds. Release the button when the power LED flashes. The default password has now been erased from the adapter.
- Press and hold the 'S' button on the 1<sup>st</sup> Powerline adapter for 2 seconds. The power LED will start to flash, indicating that the pairing mode is enabled. This pairing mode will be active for 120 seconds.
- Press and hold the 'S' button on the 3<sup>rd</sup> Powerline adapter for 2 seconds. The Power LED will start to flash and the 3<sup>rd</sup> Powerline adapter will make a secured connection to your existing Powerline network.

**Note:** To add more Powerline adapters, repeat the steps in chapter 3.3 for each adapter.

#### **3.4 Reset Powerline adapters**

You can reset the Powerline adapters to the factory default settings.

 Press and hold the 'R' button on the Powerline adapter for 2 seconds. When you release the 'R' button, all the LEDs will turn off and on again.

The Powerline adapter is now set to the factory default settings.

## *Enjoy the use of your Powerline network.*

**Note:** For advanced Powerline adapter configuration options (advanced users only), you can download The Powerline Configuration Utility (for Windows only) from the Conceptronic website: **www.conceptronic.net/support**

# **Guía de instalación rápida**

## **Felicidades por la compra de su Pack de inicio Powerline de Conceptronic.**

Esta guía de instalación rápida le ofrece una descripción paso a paso acerca de cómo instalar y utilizar el Pack de inicio Powerline de Conceptronic.

Si necesita más información o soporte técnico acerca de su producto, le recomendamos que visite nuestra página web de Servicio y Soporte **www.conceptronic.net/support** y seleccione una de las siguientes opciones:

- - **FAQ** : Base de datos con las preguntas más frecuentes (FAQ)
- 
- **Descargas : Manuales, drivers, firmware y otras descargas<br>
<b>Contactar** : Contactar con el servicio técnico de Concentro
	- **Contactar** : Contactar con el servicio técnico de Conceptronic

Para información general sobre los productos de Conceptronic, visite la página web de Conceptronic **www.conceptronic.net**.

## **1. Contenido del paquete**

El paquete del Pack de inicio Powerline de Conceptronic contiene los elementos siguientes: **2.**

- 2 adaptadores Powerline de Conceptronic (CPNP200I). **\***
- 2 cables de red.
- Esta guía rápida en varios idiomas.
- Tarjeta de garantía y folleto de declaración de conformidad de la CE.
	- **\*** ¡Los adaptadores Powerline CPNP200I(P) **no son compatibles** con los adaptadores CPNP200(P)!

## **2. Descripción del dispositivo**

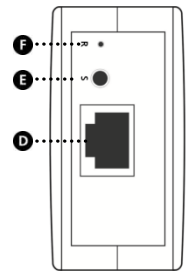

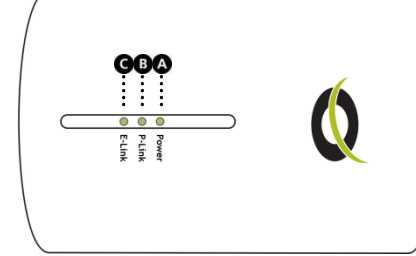

### **ESPAÑ OL**

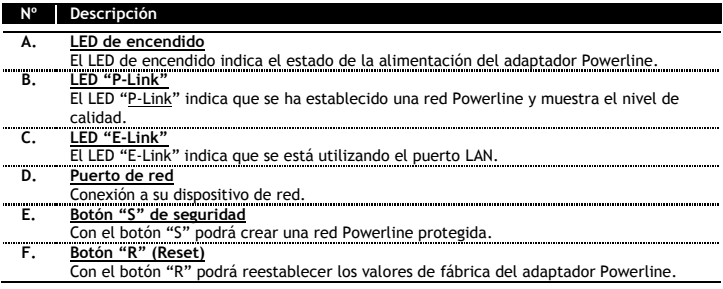

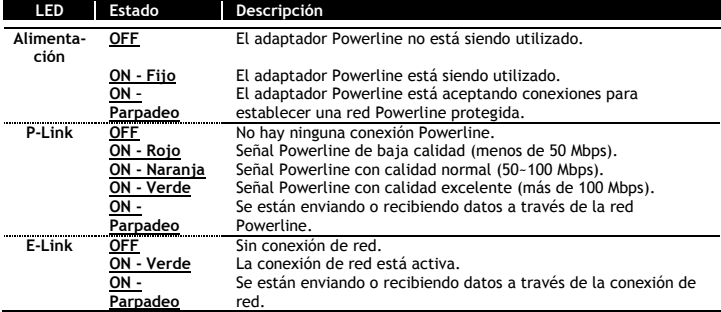

## **3. Establecer la red Powerline**

#### **3.1 Preparación**

- Enchufe todos los adaptadores Powerline en los enchufes deseados.
- **Nota:** Se recomienda enchufar los adaptadores Powerline directamente a enchufes de pared. Si se utiliza una base de enchufes, podría verse afectado el rendimiento de la red Powerline.
- Conecte los adaptadores Powerline a sus dispositivos de red con el cable LAN incluido.

Todos los adaptadores Powerline están preconfigurados con una clave de seguridad predeterminada y funcionarán directamente sin necesidad de ninguna configuración. Si desea crear diferentes redes Powerline en el mismo edificio, o si desea establecer una única clave de seguridad, puede seguir las instrucciones de los apartados **3.2** y **3.3**.

#### **3.2 Crear una nueva red Powerline independiente**

- Pulse el botón "S" del primer adaptador Powerline durante 10 segundos. Suelte el botón cuando el LED de alimentación empiece a parpadear. La contraseña predeterminada ha sido borrada del adaptador.
- Pulse el botón "S" del segundo adaptador Powerline durante 10 segundos. Suelte el botón cuando el LED de alimentación empiece a parpadear. La contraseña predeterminada ha sido borrada del adaptador.

Ninguno de los dos adaptadores se encuentra ahora conectado a ninguna red.

- Pulse el botón "S" del primer adaptador Powerline durante 2 segundos. El LED de alimentación empezará a parpadear, indicando que se ha activado el modo de acoplamiento (*pairing*). El modo de acoplamiento estará activo durante 120 segundos.
- Pulse el botón "S" del segundo adaptador Powerline durante 2 segundos. El LED de alimentación empezará a parpadear y el segundo adaptador Powerline realizará una conexión protegida con el primer adaptador Powerline.

Ambos adaptadores funcionan ahora como una nueva red Powerline con una clave de seguridad diferenciada.

#### **3.3 Añadir un tercer adaptador Powerline a esta red Powerline independiente**

- Pulse el botón "S" del tercer adaptador Powerline durante 10 segundos. Suelte el botón cuando el LED de alimentación empiece a parpadear. La contraseña predeterminada ha sido borrada del adaptador.
- Pulse el botón "S" del primer adaptador Powerline durante 2 segundos. El LED de alimentación empezará a parpadear, indicando que se ha activado el modo de acoplamiento. El modo de acoplamiento estará activo durante 120 segundos.
- Pulse el botón "S" del tercer adaptador Powerline durante 2 segundos. El LED de alimentación empezará a parpadear y el tercer adaptador Powerline realizará una conexión protegida con esta red Powerline.
- **Nota:** Para añadir más adaptadores Powerline, repita los pasos del apartado 3.3 para cada adaptador.

#### **3.4 Restaurar la configuración de fábrica de los adaptadores**

Puede restaurarse la configuración de fábrica de los adaptadores Powerline.

 Pulse el botón "R" del adaptador Powerline durante 2 segundos. Cuando suelte el botón "R", todos los LED se apagarán y se encenderán de nuevo.

El adaptador Powerline vuelve a tener ahora la configuración de fábrica.

## *¡Disfrute del uso de su red Powerline!*

**Nota:** Para las opciones avanzadas de configuración del adaptador Powerline (solo usuarios avanzados), puede descargarse la Utilidad de Configuración Powerline (solo para Windows) desde la siguiente página web de Conceptronic: **www.conceptronic.net/support**

# **Schnellinstallationsanleitung**

## **Wir gratulieren Ihnen zum Kauf Ihres Conceptronic Powerline-Starterpacks.**

In beiliegender Schnellinstallationsanleitung wird Ihnen Schritt für Schritt gezeigt, wie das Conceptronic Powerline-Starterpack installiert und verwendet wird.

Wenn Sie weitere Informationen oder Support für Ihr Produkt benötigen, besuchen Sie unsere Service & Support-Webseite **[www.conceptronic.net/support](http://www.conceptronic.net/support)** und wählen Sie eine der folgenden Optionen:

- - **FAQ** : Datenbank mit den häufig gestellten Fragen
- **Downloads** : Handbücher, Treiber, Firmware und weitere Downloads
- **Kontakt** : Kontakt für den Conceptronic-Support

Allgemeine Informationen über Conceptronic-Produkte finden Sie auf der Conceptronic-Webseite unter **[www.conceptronic.net](http://www.conceptronic.net/)**.

## **1. Packungsinhalt**

In der Verpackung des Conceptronic Powerline-Starterpacks ist Folgendes enthalten: **2.**

- 2 x Conceptronic Powerline-Adapter (CPNP200I) **\***
- 2x Netzwerkkabel
- Diese mehrsprachige Schnellanleitung
- Garantiekarte und Broschüre mit CE-Erklärung
	- **\*** Die CPNP200I(P) Powerline-Adapter sind **nicht kompatibel** mit den CPNP200(P)-Adaptern!

## **2. Bedienungselemente**

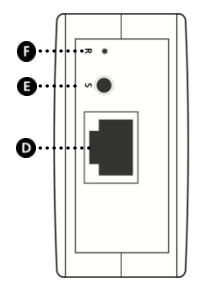

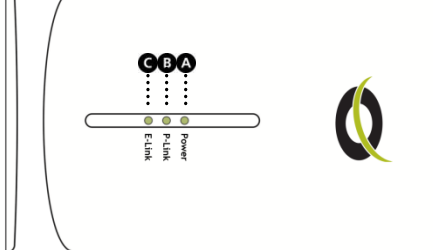

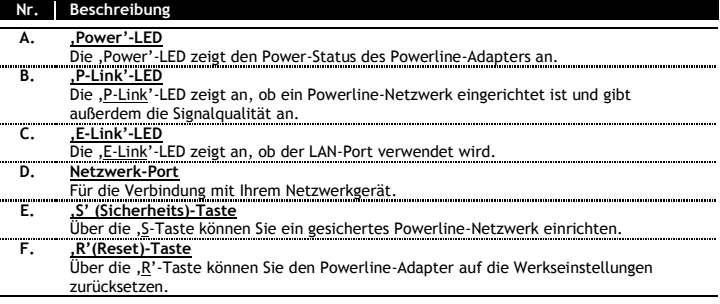

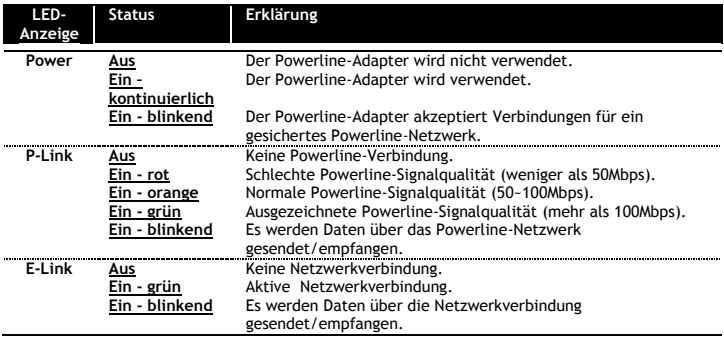

## **3. Einrichten des Powerline-Netzwerks**

#### **3.1 Vorbereitung**

- Stecken Sie alle Powerline-Adapter in AC-Anschlussdosen ein.
- **Hinweis:** Wir empfehlen, die Powerline-Adapter direkt an eine Wandsteckdose anzuschließen. Die Verwendung von Mehrfachsteckdosen kann die Leistung des Powerline-Netzwerks beeinträchtigen.
- Schließen Sie die Powerline-Adapter mit dem im Lieferumfang enthaltenen LAN-Kabel an Ihre Netzwerkgeräte an.

Alle Powerline-Adapter sind mit einem Standard-Sicherheitsschlüssel vorkonfiguriert und ohne Konfiguration sofort einsatzbereit. Wenn Sie mehrere getrennte Powerline-Netzwerke im selben Gebäude einrichten oder einen einmaligen Sicherheitsschlüssel einstellen möchten, finden Sie die entsprechenden Anleitungen in den Kapiteln **3.1** und **3.2**.

### **DEUTSCH**

#### **3.2 Einrichten eines neuen, individuellen Powerline-Netzwerks**

- Drücken Sie die 'S'-Taste am ersten Powerline-Adapter und halten Sie diese für 10 Sekunden gedrückt. Lassen Sie die Taste los, sobald die Power-LED blinkt. Damit wurde das Standardpasswort des Adapters gelöscht.
- Drücken Sie die 'S'-Taste am zweiten Powerline-Adapter und halten Sie diese für 10 Sekunden gedrückt. Lassen Sie die Taste los, sobald die Power-LED blinkt. Damit wurde das Standardpasswort des Adapters gelöscht.

Beide Adapter sind jetzt mit keinem Netzwerk verbunden.

- Drücken Sie die 'S'-Taste am ersten Powerline-Adapter und halten Sie diese für 2 Sekunden gedrückt. Die Power-LED fängt an zu blinken und zeigt damit an, dass der Pairing-Modus aktiviert ist. Dieser Pairing-Modus bleibt für 120 Sekunden aktiv.
- Drücken Sie die 'S'-Taste am zweiten Powerline-Adapter und halten Sie diese für 2 Sekunden gedrückt. Die Power-LED fängt an zu blinken und der zweite Powerline-Adapter stellt mit dem ersten Powerline-Adapter eine gesicherte Verbindung her.

Beide Adapter sind nun in einem neuen Powerline-Netzwerk mit einem einmaligen Sicherheitsschlüssel.

#### **3.3 Hinzufügen eines dritten Powerline-Adapters zu einem individuellen Powerline-Netzwerk**

- Drücken Sie die 'S'-Taste am dritten Powerline-Adapter und halten Sie diese für 10 Sekunden gedrückt. Lassen Sie die Taste los, sobald die Power-LED blinkt. Damit wurde das Standardpasswort des Adapters gelöscht.
- Drücken Sie die 'S'-Taste am ersten Powerline-Adapter und halten Sie diese für 2 Sekunden gedrückt. Die Power-LED fängt an zu blinken und zeigt damit an, dass der Pairing-Modus aktiviert ist. Dieser Pairing-Modus bleibt für 120 Sekunden aktiv.
- Drücken Sie die 'S'-Taste am dritten Powerline-Adapter und halten Sie diese für 2 Sekunden gedrückt. Die Power-LED fängt an zu blinken und der dritte Powerline-Adapter stellt mit dem ersten Powerline-Adapter eine gesicherte Verbindung her.

**Hinweis:** Wenn Sie weitere Powerline-Adapter hinzufügen möchten, wiederholen Sie dazu die im Kapitel 3.3 beschriebenen Schritte für jeden Adapter.

#### **3.4 Zurücksetzen von Powerline-Adaptern**

Sie können die Powerline-Adapter auf die Werkseinstellungen zurücksetzen.

 Drücken Sie die 'R'-Taste am Powerline-Adapter und halten Sie diese für 2 Sekunden gedrückt. Sobald Sie die ,R'-Taste loslassen, schalten alle LEDs aus und wieder ein.

Damit ist der Powerline-Adapter auf die Werkseinstellungen zurückgesetzt.

## *Viel Spaß mit Ihrem Powerline-Netzwerk!*

**Hinweis:** Wenn Sie Informationen zu erweiterten Konfigurationsmöglichkeiten für den Power Adapter wünschen (nur für fortgeschrittene Anwender), können Sie das Powerline Configuration Utility (nur für Windows) von der Conceptronic Webseite herunterladen: **[www.conceptronic.net/support](http://www.conceptronic.net/support)**

# **Guide d'Installation Rapide**

## **Nous vous félicitons d'avoir acheté votre pack de démarrage Powerline de Conceptronic.**

Ce Guide d'Installation Rapide vous indiquera de manière détaillée comment installer le Pack de démarrage Powerline de Conceptronic.

Pour plus d'informations ou pour obtenir de l'aide concernant votre produit, nous vous conseillons de visiter notre site web de Service & Support sur **[www.conceptronic.net/support](http://www.conceptronic.net/support)** et de sélectionner l'une des options suivantes :

- **Foire aux Questions** : Base de Données de Questions les plus Fréquemment Posées
	- **Téléchargements :** Manuels, Drivers, Microprogramme et plus de téléchargements
- **Contact :** Pour contacter le Service support de Conceptronic

Pour plus d'informations générales concernant les produits Conceptronic, visitez le site web de Conceptronic sur **[www.conceptronic.net](http://www.conceptronic.net/)**.

## **1. Contenu du Coffret**

Les éléments suivants sont fournis dans le pack du Powerline de Conceptronic : **2.**

- 2 Adaptateurs Powerline de Conceptronic (CPNP200I) **\***
- 2 Câbles de réseau
- Ce guide de démarrage rapide en plusieurs langues
- Carte de garantie et brochure de déclaration CE
	- **\*** Les adaptateurs Powerline CPNP200I(P) **ne sont pas compatibles** avec les adaptateurs CPNP200(P) !

## **2. Explication de l'appareil**

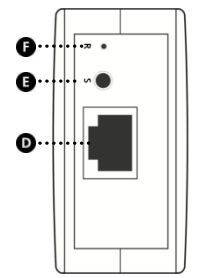

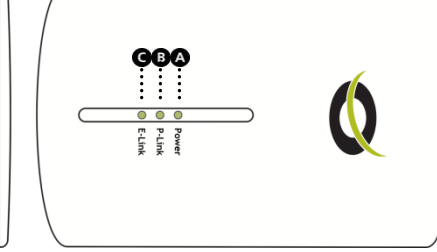

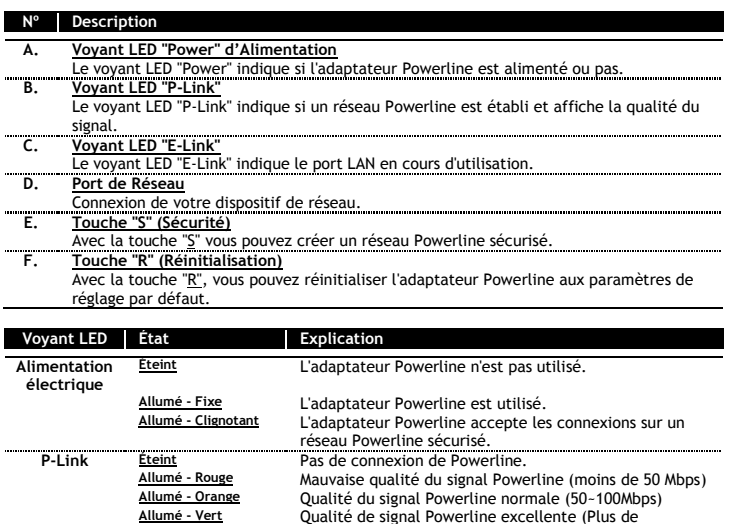

## **3. Configuration de votre réseau Powerline**

**Allumé - Clignotant** Les données sont transmises/reçues par le réseau

Les données sont transmises/recues par la connexion de

100Mbps)

Powerline

**Allumé - Vert** Connexion de réseau active.

réseau.

#### **3.1 Préparation**

Branchez tous les adaptateurs Powerline sur vos prises d'alimentation CA.

**Voyant E-Link Éteint** Pas de connexion de réseau.

- **Remarque:** Il est conseillé de brancher directement les adaptateurs Powerline sur une prise murale. Évitez d'utiliser une réglette de branchement électrique pour ne pas amoindrir la performance du réseau Powerline.
- Branchez les adaptateurs Powerline sur vos dispositifs de réseau avec le câble LAN fourni.

Tous les adaptateurs Powerline sont préconfigurés avec un code de sécurité par défaut et fonctionneront directement sans être configurés. Si vous souhaitez créer plusieurs réseaux Powerline séparés dans le même bâtiment, ou si vous souhaitez régler un seul code de sécurité, vous pouvez suivre les indications des chapitres **3.2** et **3.3**.

#### **3.2 Créer un nouveau réseau Powerline individuel.**

- Appuyez sur la touche "S" du 1<sup>er</sup> adaptateur Powerline et maintenez-la enfoncée pendant 10 secondes. Relâchez la touche lorsque le voyant LED d'alimentation clignote. Le mot de passe par défaut a alors été effacé de l'adaptateur.
- Appuyez sur la touche "S" du  $2^{eme}$  adaptateur Powerline et maintenez-la enfoncée pendant 10 secondes. Relâchez la touche lorsque le voyant LED d'alimentation clignote. Le mot de passe par défaut a alors été effacé de l'adaptateur.

Les deux adaptateurs ne sont à présent connectés à aucun réseau.

- Appuyez sur la touche "S" du 1<sup>er</sup> adaptateur Powerline et maintenez-la enfoncée pendant 2 secondes. Le voyant LED d'alimentation commencera à clignoter pour indiquer que le mode couplage est activé. Le mode couplage sera actif pendant 120 secondes.
- Appuyez sur la touche "S" du  $2<sup>ème</sup>$  adaptateur Powerline et maintenez-la enfoncée pendant 2 secondes. Le voyant LED commencera à clignoter et le 2<sup>ème</sup> adaptateur Powerline fera une connexion sécurisée au 1<sup>er</sup> adaptateur Powerline.

Les deux adaptateurs sont à présent sur un nouveau réseau Powerline avec un code de sécurité unique.

#### **3.3 Ajouter un 3ème adaptateur Powerline à votre réseau individuel.**

- Appuyez sur la touche "S" du 3ème adaptateur Powerline et maintenez-la enfoncée pendant 10 secondes. Relâchez la touche lorsque le voyant LED d'alimentation clignote. Le mot de passe par défaut a alors été effacé de l'adaptateur.
- Appuyez sur la touche "S" du 1<sup>er</sup> adaptateur Powerline et maintenez-la enfoncée pendant 2 secondes. Le voyant LED d'alimentation commencera à clignoter pour indiquer que le mode couplage est activé. Le mode couplage sera actif pendant 120 secondes.
- Appuyez sur la touche "S" du  $3^{time}$  adaptateur Powerline et maintenez-la enfoncée pendant 2 secondes. Le voyant LED commencera à clignoter et le 3<sup>ème</sup> adaptateur Powerline fera une connexion sécurisée à votre réseau Powerline déjà existant.

**Remarque:** Pour ajouter d'autres adaptateurs Powerline, répétez les étapes du chapitre 3.3 pour chaque adaptateur.

#### **3.4 Réinitialisation d'adaptateurs Powerline aux paramètres par défaut**

Vous pouvez réinitialiser les adaptateurs Powerline à leurs paramètres par défaut.

 Appuyez sur la touche "R" de l'adaptateur Powerline et maintenez-la enfoncée pendant 2 secondes. Lorsque vous relâchez la touche "R", tous les voyants LED s'éteignent et se rallument.

L'adaptateur Powerline est à présent configuré sur ses paramètres par défaut.

### *Bon divertissement avec votre réseau Powerline !*

**Remarque:** Pour les options de configuration avancées de l'adaptateur Powerline (utilisateurs avancés uniquement), vous pouvez télécharger l'Outil de Configuration Powerline (pour Windows uniquement) sur le site Web de Conceptronic : **[www.conceptronic.net/support](http://www.conceptronic.net/support)**

# **Guida d'installazione rapida**

### **Vi ringraziamo per aver acquistato lo Starter Pack Powerline di Conceptronic.**

La presente Guida d'Installazione Rapida spiega passo a passo come configurare e usare lo Starter Pack Powerline di Conceptronic.

In caso di maggiori informazioni o supporto riguardanti il prodotto, è consigliabile consultare la sezione **Service & Support** (Servizio e Supporto) del nostro sito web **[www.conceptronic.net/support](http://www.conceptronic.net/support)** e selezionare una delle seguenti opzioni:

- **FAQ** : Database delle domande più frequenti con le relative risposte
- **Downloads** : Sezione da dove realizzare download di manuali, driver, firmware e altro.
- **Contact** : Informazioni per contattare il centro supporto di Conceptronic

In caso di informazioni generiche relative ai prodotti di Conceptronic, potete consultare il sito web **[www.conceptronic.net](http://www.conceptronic.net/)**.

## **1. Contenuto della confezione**

La confezione dello Starter Pack Powerline di Conceptronic deve contenere i seguenti **2.** componenti:

- 2 adattatori Powerline di Conceptronic (CPNP200I) **\***
- 2 cavi di rete
- La presente guida multilingue
- Scheda di garanzia e Dichiarazione di conformità CE
	- **\*** Gli adattatori Powerline CPNP200I(P) **non sono compatibili** con gli adattatori CPNP200(P)!

## **2. Spiegazione del dispositivo**

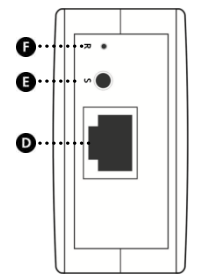

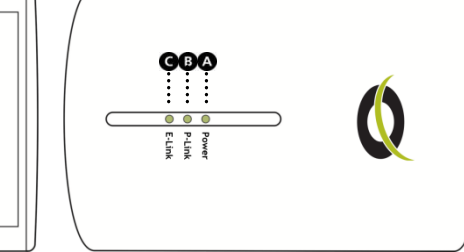

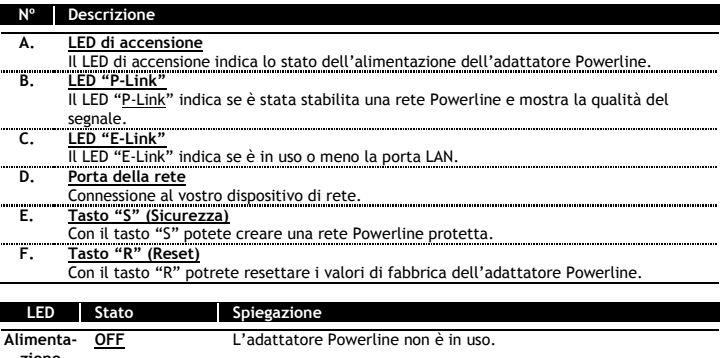

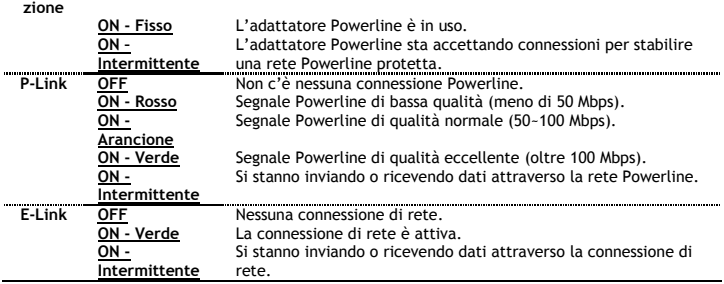

## **3. Stabilire la vostra rete Powerline**

#### **3.1 Preparazione**

- Collegare tutti gli adattatori Powerline nelle prese.
- **Nota:** Si raccomanda di collegare gli adattatori Powerline direttamente a prese da parete. L'uso di una ciabatta multipresa, potrebbe incidere negativamente sulla resa della rete Powerline.
- Collegare gli adattatori Powerline ai vostri dispositivi di rete con il cavo LAN incluso.

Tutti gli adattatori Powerline sono preconfigurati con una chiave di sicurezza predeterminata e funzioneranno direttamente senza necessità di nessuna configurazione. Se volete creare diverse reti Powerline separate nello stesso edificio, o se desiderate stabilire un'unica chiave di sicurezza, potete seguire le istruzioni dei capoversi **3.2** e **3.3**.

#### **3.2 Creare una nuova rete Powerline individuale**

- Premere e tenere premuto il tasto "S" del primo adattatore Powerline per 10 secondi. Rilasciare il tasto quando il LED di alimentazione diventa intermittente. La password predeterminata è stata cancellata dall'adattatore.
- Premere e tenere premuto il tasto "S" del secondo adattatore Powerline per 10 secondi. Rilasciare il tasto quando il LED di alimentazione diventa intermittente. La password predeterminata è stata cancellata dall'adattatore.

Entrambi gli adattatori ora sono scollegati da qualsiasi rete.

- Premere e tenere premuto il tasto "S" del primo adattatore Powerline per 2 secondi. Il LED di alimentazione diventerà intermittente, indicando che si è attivata la modalità di accoppiamento. Questa modalità di accoppiamento sarà attiva per 120 secondi.
- Premere e tenere premuto il tasto "S" del secondo adattatore Powerline per 2 secondi. Il LED di alimentazione diventerà intermittente e il secondo adattatore Powerline realizzerà una connessione protetta con il primo adattatore Powerline.

Entrambi gli adattatori ora funzionano come una nuova rete Powerline con una unica chiave di sicurezza.

#### **3.3 Aggiungere un terzo adattatore Powerline alla tua rete Powerline individuale**

- Premere e tenere premuto il tasto "S" del terzo adattatore Powerline per 10 secondi. Rilasciare il tasto quando il LED di alimentazione diventa intermittente. La password predeterminata è stata cancellata dall'adattatore.
- Premere e tenere premuto il tasto "S" del primo adattatore Powerline per 2 secondi. Il LED di alimentazione diventerà intermittente, indicando che si è attivata la modalità di accoppiamento. Questa modalità di accoppiamento sarà attiva per 120 secondi.
- Premere e tenere premuto il tasto "S" del terzo adattatore Powerline per 2 secondi. Il LED di alimentazione diventerà intermittente e il terzo adattatore Powerline realizzerà una connessione protetta con la vostra rete Powerline esistente.
- **Nota:** Per aggiungere altri adattatori Powerline, ripetere gli step del capoverso 3.3 per ogni ulteriore adattatore.

#### **3.4 Resettare i valori di fabbrica degli adattatori**

Potete resettare i valori di fabbrica degli adattatori Powerline.

 Premere e tenere premuto il tasto "R" dell'adattatore Powerline per 2 secondi. Quando rilasciate il tasto "R", tutti i LED si spegneranno e accenderanno di nuovo.

L'adattatore Powerline ora ha di nuovo i valori di fabbrica.

### *Sfruttate al massimo la vostra rete Powerline.*

Nota: Per le opzioni di configurazione avanzate dell'adattatore Powerline (solo per utenti avanzati), potete scaricare l'Utilità di Configurazione Powerline (solo per Windows) dal sito di Conceptronic: **[www.conceptronic.net/support](http://www.conceptronic.net/support)**

# **Manual de Instalação Rápida**

## **Parabéns pela compra do seu Starter Pack Powerline da Conceptronic.**

Este manual de instalação rápida fornece-lhe uma explicação passo a passo sobre como instalar e utilizar o Starter Pack Powerline da Conceptronic.

Se precisar de mais informação ou suporte para o seu produto, aconselhamo-lo a visitar a nossa página Web **Service & Support** em **[www.conceptronic.net/support](http://www.conceptronic.net/support)** e a seleccionar uma das seguintes opções:

- **FAQ** : Base de dados das Perguntas Mais Frequentes
- **Downloads** : Manuais, controladores, firmware e mais transferências<br>Contact : Contacte o suporte da Concentronic
- **Contact** : Contacte o suporte da Conceptronic

Para informações gerais sobre os produtos da Conceptronic visite a página Web da Conceptronic em **[www.conceptronic.net](http://www.conceptronic.net/)**.

## **1. Conteúdo da embalagem**

Existem os seguintes elementos na embalagem do Starter Pack Powerline da Conceptronic: **2.**

- 2 adaptadores Powerline da Conceptronic (CPNP200I) **\***
- 2 cabos de rede
- Este manual de instalação rápida multilingue
- Garantia e Declaração de conformidade CE
	- **\*** Os adaptadores Powerline CPNP200I (P**) não são compatíveis** com os adaptadores CPNP200 (P)!

## **2. Explicação do dispositivo**

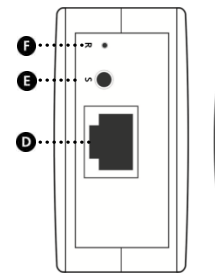

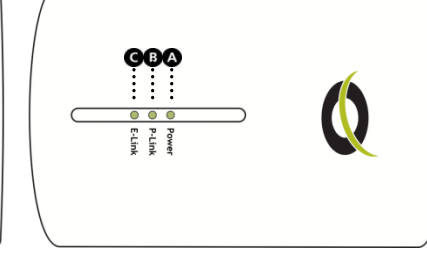

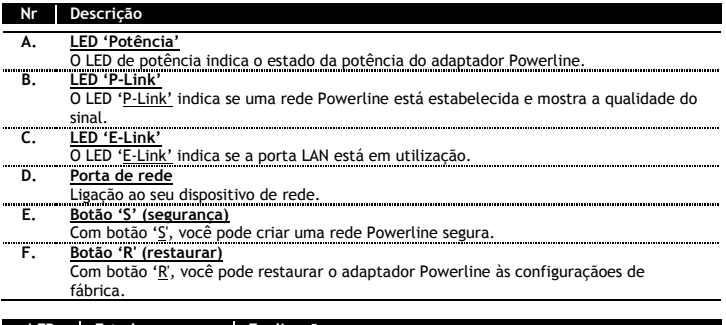

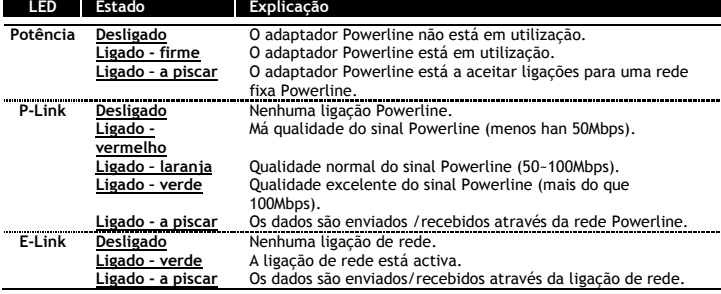

### **3. Configure a sua rede Powerline**

#### **3.1 Preparação**

- Ligue todos os adaptadores Powerline às suas tomadas AC.
- **Nota:** Recomenda-se ligar os adaptadores Powerline directamente a uma tomada de parede. Usar uma ficha tripla pode afectar o desempenho da rede Powerline.
- Ligue os adaptadores Powerline aos seus dispositivos de rede com o cabo LAN incluído.

Todos os adaptadores Powerline estão pré-configurados com uma chave de segurança por defeito e funcionarão directamente sem necessidade de qualquer configuração. Se quiser criar múltiplas redes separadas Powerline no mesmo edifício, ou se quiser ajustar uma chave de segurança única, pode seguir as instruções nos capítulos **3.2** e **3.3**.

#### **3.2 Criar uma nova rede individual Powerline**

- Prima e mantenha o botão 'S' no primeiro adaptador Powerline durante 10 segundos. Solte o botão quando o LED de potência piscar. A senha por defeito foi apagada do adaptador.
- Prima e mantenha o botão 'S' no segundo adaptador Powerline durante 10 segundos. Solte o botão quando o LED de potência piscar. A senha por defeito foi apagada do adaptador.

Ambos os adaptadores estão agora desligados de qualquer rede.

- Prima e mantenha o botão 'S' no primeiro adaptador Powerline durante 2 segundos. O LED da potência começará a piscar, indicando que o modo de emparelhamento está ligado. Este modo de emparelhamento estará activo por 120 segundos.
- Prima e mantenha o botão 'S' no segundo adaptador Powerline durante 2 segundos. O LED da potência começará a piscar e o segundo adaptador Powerline fará uma ligação segura ao primeiro adaptador Powerline.

Ambos os adaptadores estão agora numa rede nova Powerline com uma única chave de segurança.

#### **3.3 Adicionar um terceiro adaptador Powerline à sua rede individual Powerline**

- Prima e mantenha o botão 'S' no terceiro adaptador Powerline durante 10 segundos. Solte o botão quando o LED de potência piscar. A senha por defeito foi apagada do adaptador.
- Prima e mantenha o botão 'S' no primeiro adaptador Powerline durante 2 segundos. O LED da potência começará a piscar, indicando que o modo de emparelhamento está ligado. Este modo de emparelhamento estará activo por 120 segundos.

Prima e mantenha o botão 'S' no terceiro adaptador Powerline durante 2 segundos. O LED da potência começará a piscar e o terceiro adaptador Powerline fará uma ligação segura à rede Powerline existente.

**Nota:** Para adicionar mais adaptadores Powerline, repita as etapas no capítulo 3.3 para cada adaptador.

#### **3.4 Restaurar adaptadores Powerline**

Você pode restaurar os adaptadores Powerline para as configurações de fábrica.

 Prima e mantenha o botão 'R' no adaptador Powerline por 2 segundos. Quando soltar o botão 'R', todos os LED voltarão a desligar e a ligar.

O adaptador Powerline está agora com a configuração de fábrica.

### *Divirta-se com a sua rede Powerline.*

**Nota:** Para as opções de configuração avançadas do adaptador Powerline (apenas utilizadores avançados), pode transferir a Powerline Configuration Utility (apenas para Windows) na página web da Conceptronic: **[www.conceptronic.net/support](http://www.conceptronic.net/support)**